## **Mykola Skopen, PhD in Economics, Associate Professor Oleksandr Budya, PhD in Economics, Associate Professor Alina Lyubyma, Advanced Practice Professional**

*Kyiv Applied College of Tourism and Hospitality Kyiv, Ukrain*

*DOI: https://doi.org/10.30525/978-9934-26-222-7-32*

## **MODELING OF CELLULAR ACCESS NETWORK TOPOLOGY TO IOT AND WEB-SERVER DEVICES CONTROL**

## **МОДЕЛЮВАННЯ ТОПОЛОГІЇ МЕРЕЖІ ДОСТУПУ СТІЛЬНИКОВОГО ЗВЯЗКУ ДО КЕРУВАННЯ ПРИСТРОЯМИ ІОТ І WEB-СЕРВЕРУ**

У відомих літературних джерелах достатньо добре розглянуто принципи організації та моделювання мереж [1; 2 та ін.], архітектура, топологія, налаштування керування пристроями Інтернету речей (*Internet of Things, IoT*) [3; 4]. Однак, жодне видання не розкриває технологію налаштування пристроїв стільникового зв'язку (смартфонів, планшетів) в мережі керування пристроями *IoT* з одночасним доступом до *WEB*-серверу. Саме ця технологія і пропонується авторами нижче для розгляду.

Розглянемо приклад, сутність якого полягає в наступному. Необхідно побудувати топологію мережі на платформі системи Cisco Packet Tracer 7.2 таким чином, щоб можна було б дистанційно (через смартфон, планшет або ноутбук) відслідковувати та змінювати стан пристроїв *IoT* і одночасно мати доступ до *WEB*-серверу, в тому числі: закривати та відкривати замок дверей будинку; при температурі зовнішнього середовища  $\leq 19^0$ вікна будинку повинні бути закритим, а газонні розбризкувачі – увімкненими; при температурі зовнішнього середовища в межах 20–30<sup>0</sup> вікна будинку повинні бути відкритими, а газонні розбризкувачі – вимкнутими; при температурі зовнішнього середовища >= 31<sup>0</sup> вікна будинку повинні бути закритими.

Технологія моделювання здійснюється у такій послідовності: побудова топології мережі (рис. 1), встановлення домашнього шлюзу та налаштування пристроїв IoT, налаштування *Central Office Server* та гаджетів стільникового зв'язку, маршрутизатора та *WEB*-сервера, температури зовнішнього середовища, керування пристроями *ІоТ*.

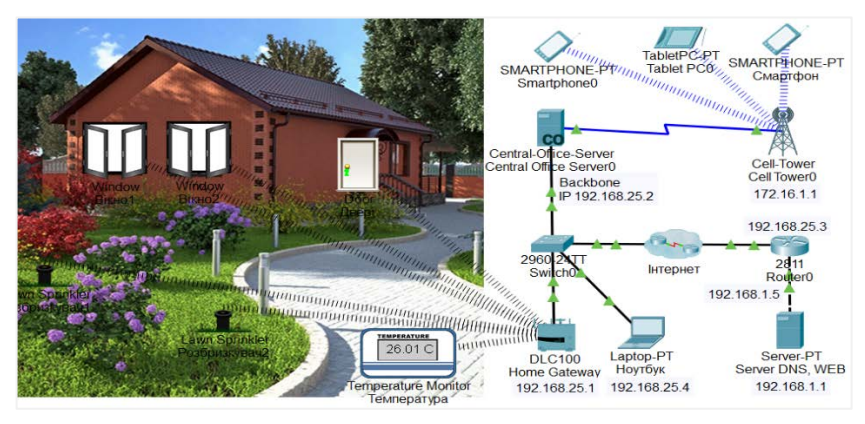

**Рис. 1. Топологія мережі з пристроями IoT та WEB-сервером**

*Встановлення домашнього шлюзу та налаштування пристроїв IoT.* Встановлений домашній шлюз буде мати за умовчанням на вкладці *Config/LAN* ІР-адресу 192.168.25.1, а на вкладці *Config/Wireless* SSID (Service Set Identifier – ідентифікатор бездротової мережі): *HomeGateway*. Для підключення до шлюзу спочатку відкривається пристрій *Temperature Monitor* і вводиться у поле *Display Name*: *Температура*. Далі натискається кнопка *Advanced* (*Розширений*) та активізується вкладка *I/O Config*. У полі зі списком *Network Adapter* вибирається плата *PT-IOT-NM-W1* бездротового зв'язку. На вкладці *Config* в області *IoT сервер* встановлюється перемикач *Home Gateway*. В даному випадку пристрій буде підключено до домашнього шлюзу та отримає в

режимі *DHCP* ІР-адресу. Аналогічним чином налаштовуються два розбризкувачі, два вікна розумного будинку та двері.

*Налаштування Central Office Server та гаджетів стільникового зв'язку.* На сервері *Central Office Server* активізується вкладка *Config/Backbone* і задається статична ІР-адреса: 192.168.25.2, *Default Gateway*: 192.168.25.3, *DNS Server*: 192.168.1.1. На вкладці *Config/Cell Tower* за умовчанням буде встановлена ІР-адреса 172.16.1.1. Ноутбук матиме також статичну конфігурацію: IP Address – 192.168.25.4, *Default Gateway*: 192.168.25.3, *DNS Server*: 192.168.1.1. На гаджетах для взаємного стільникового зв'язку в режимі DHCP (*Interface 3G/4G Cell1*) буде автоматично встановлена ІР конфігурація. Наприклад, на Smartphone0: IP Address – 172.16.1.103, *Default Gateway*: 172.16.1.1, *DNS Server*: 192.168.1.1. Для забезпечення зв'язку смартфона з домашнім шлюзом та WEB-сервером статично встановлюється така ІР конфігурація: IP Address – 192.168.25.3, *Default Gateway*: 192.168.25.1, *DNS Server*: 192.168.1.1. Аналогічним чином налаштовуються інші пристрої стільникового зв'язку, тобто вони повинні повторювати дану ІР конфігурацію.

Слід зауважити, що при перезавантаженні топології мережі (рис. 1) автоматично за умовчанням встановлюється *Default Gateway*: 172.16.1.1. Це означає, що пристрій використовуватиме стандартний шлюз найшвидшого функціонального порту. В даному випадку доступ смартфону до *Home Gateway* припиняється і виникає необхідність зміни *Default Gateway* на 192.168.25.1.

*Налаштування маршрутизатора та WEB-сервера.* Маршрутизатору 1811, який підключається до *Cluster Інтернет* у складі двох *DSL Modem* та двох *Cloud*, задаються ІР-адреси шлюзам fa 0/0 – 192.168.25.3, а fa 0/1 – 192.168.1.5. На сервері Server-PT, який виконує функції DNS, WEB, статично задаються ІР-адреса – 192.168.1.1, *Default Gateway* – 192.168.1.5, а також налаштовуються служби DNS (рис. 2) та WEB:

<html> <center><font size='+4' color='red'>Welcome to KTGG!</font></center> </html>

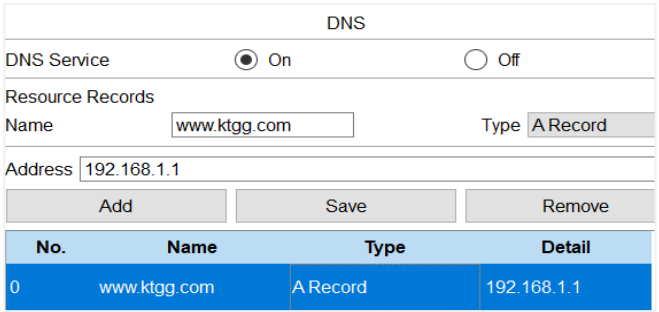

**Рис. 2. Налаштування Server-PT**

*Налаштування температури зовнішнього середовища* забезпечує, при її зміні, правильну реакцію пристроїв ІоТ. Для цього відкривається режим *Environment* і натискається кнопка *Edit*. Змінюється крок моделювання часу (рис. 3), а саме: *Simulation Time Scale 1 Second(s) is equal 30 simulated Minute(s)*. Далі курсором встановлюється на графіку (синій колір) по відповідним годинам рівень: температури (наприклад, для літа):  $00:00 - 14^0$ ,  $06:00 - 19^0$ ,  $12:00 - 38^0$ ,  $18:00 - 17^0$ .

*Налаштування керування пристроями ІоТ* (рис. 4)*.* Для цього на смартфоні у вікні *Web Browser*, вводиться ІР-адреса домашнього шлюзу 192.168.25.1. Далі вводиться у поле User *Name* та *Password: admin*. Також можна зайти у вікно керування пристроями ІоТ по шляху *Desktop/ IoT Monitor*. З'явиться вікно керування пристроями ІоТ (рис. 4)*.*

Для налаштування на домашньому шлюзі реагування пристроїв ІоТ на зміну температури зовнішнього середовища активізується вкладка *Conditions* (рис. 4). Далі натискається кнопка *Add* і послідовно задається три умови реакції пристроїв ІоТ на температуру зовнішнього середовища (рис. 5).

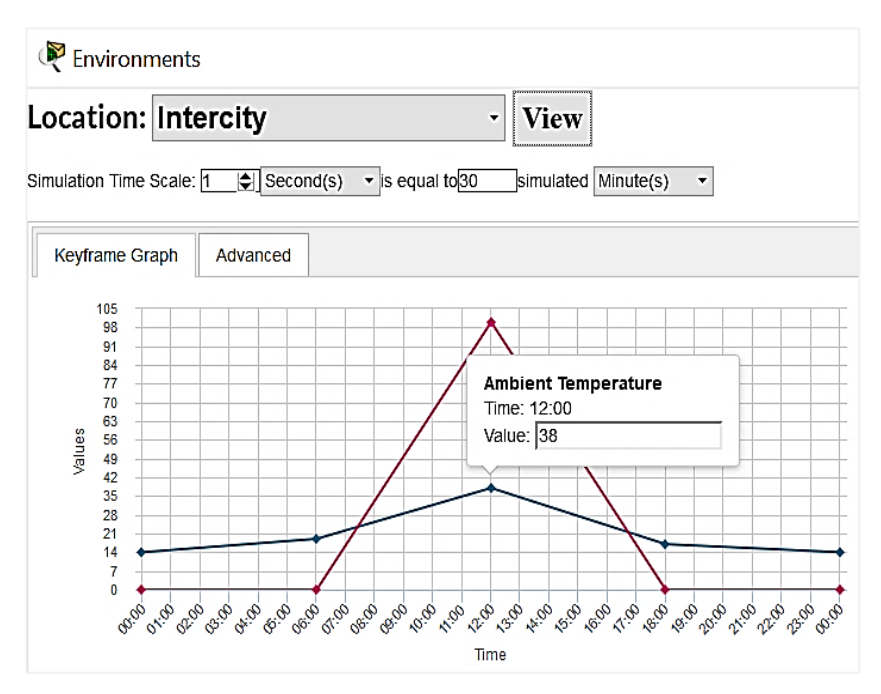

**Рис. 3. Моделювання зовнішнього середовища в системі Cisco Packet Tracer 7.2**

| Смартфон                                    |        |                |                                      |                     |  | $\times$ |
|---------------------------------------------|--------|----------------|--------------------------------------|---------------------|--|----------|
| Physical                                    | Config | <b>Desktop</b> | Programming                          | <b>Attributes</b>   |  |          |
| <b>IoT</b> Monitor                          |        |                |                                      |                     |  | X        |
| <b>IoT Server - Devices</b>                 |        |                | Home   Conditions   Editor   Log Out |                     |  |          |
| $\triangleright$ Temnepatypa (PTT08105541-) |        |                |                                      | Temperature Monitor |  |          |
| $\bullet$ Розбризкувач1 (РТТ0810QYU6-)      |        |                |                                      | Lawn Sprinkler      |  |          |
| Розбризкувач2 (РТТ0810IDHY-)                |        |                |                                      | Lawn Sprinkler      |  |          |
| Вікно1 (РТТ0810Z5G0-)                       |        |                |                                      | Window              |  |          |
| BiKHO2 (PTT0810AKYC-)                       |        |                |                                      | Window              |  |          |
| Двері (РТТ0810F23X-)                        |        |                |                                      | Door                |  |          |

**Рис. 4. Вікно керування пристроями ІоТ**

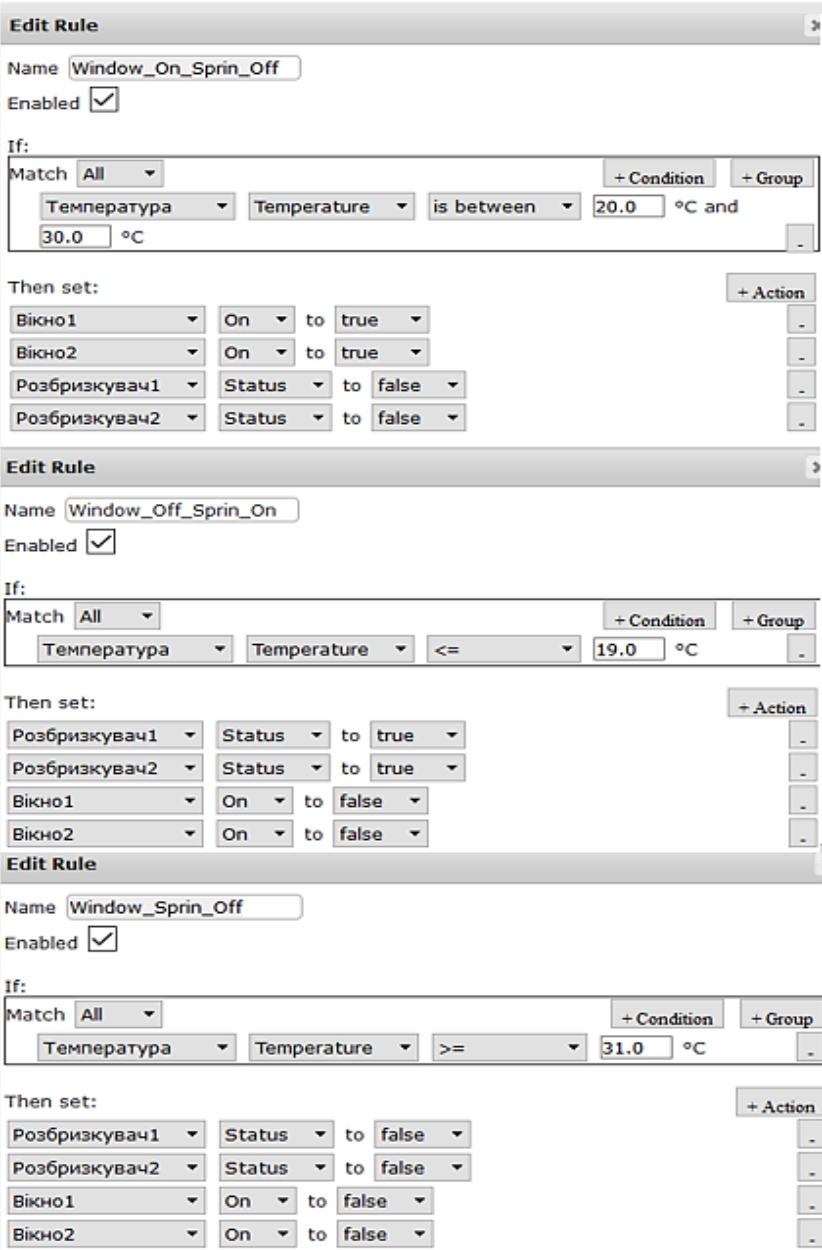

**Рис. 5. Умови реагування пристроїв ІоТ на температуру** 

Після безпомилкового виконання налаштування топології мережі буде забезпечена успішна перевірка її працездатності, тобто доступ до WEB-серверу та табло керування пристроями ІоТ.

## **Література:**

1. Воробієнко П.П., Нікітюк Л.А., Резніченко П.І. Телекомунікаційні та інформаційні мережі : підручник для ВНЗ. Київ : САММІТ-Книга, 2010. 708 с.

2. Кулаков В.Г., Леохин Ю.Л. Моделирование компьютерных сетей в симуляторе Cisco Packet Tracer 6: учеб. пособие. Москва : Издательство МТИ, 2016.175 с.

3. Ли Перри. Архитектура интернета вещей / пер. с анг. М.А. Райтмана. Москва : ДМК Пресс, 2019. 454 с.

4. Пришляк О.О. "Топологія многовидів": навч. посібник. Київ : ВПЦ "Київський Університет", 2013. 83 с. URL: <http://surl.li/bcchh> (дата звернення: 17.05.2022).